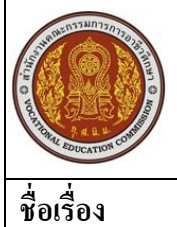

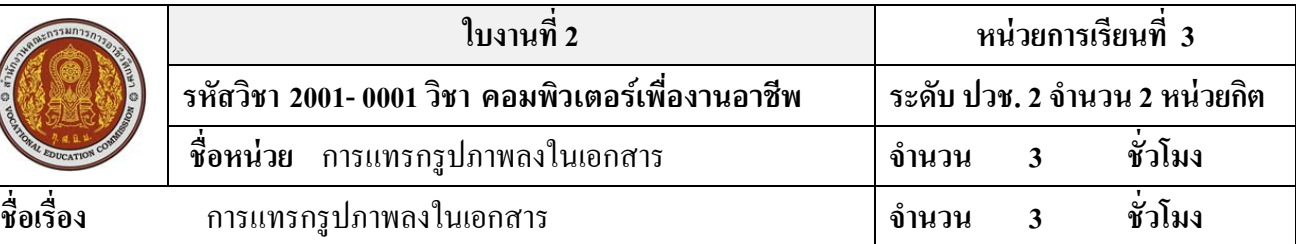

### **จุดประสงค์การเรียนรู้**

- 1. แทรกรูปภาพจากไฟล์รูปภาพต่าง ๆ ได้
- 2. สามารถจัดวางข้อความร่วมกับรูปภาพใด้
- 3. สามารถปรับขนาดของรูปภาพได้
- 4. สามารถใช้แถบเครื่องมือรูปภาพได้
- 5. สามารถใช้เครื่องมือในการวาดภาพในโปรแกรม Microsoft Word ได้

#### **วัสดุอุปกรณ์**

1. คอมพิวเตอร์ที่ลงโปรแกรม Microsoft Office2007

## **ลําดับขั้นในการปฏิบัติงาน**

- 1. ให้นักเรียนหาภาพที่นักเรียนสนใจ จากอินเทอร์เนตมาคนละ 1 ภาพ
- ่ 2. แทรกภาพนั้นมายังเอกสารเพื่อเป็นภาพตัวอย่างในการวาดภาพเหมือน
- 3. ใช้เครื่องมือในโปรแกรม Microsoft Word วาดภาพตามตัวอย่าง
- 4. จัดเก็บผลงานและทำการส่งอาจารย์ผู้สอน

### **ข้อควรระวัง**

- ควรปฏิบัติตามขั้ นตอนแต่ละข้ออยางเคร ่ ่งครัด

**4.1 จงวาดภาพเหมือนจากภาพที่นักเรียนทําการบันทึก โดยใช้เครื่องมือจากโปรแกรม Microsoft Word ดัง ตัวอย่างดังต่อไปนี้**

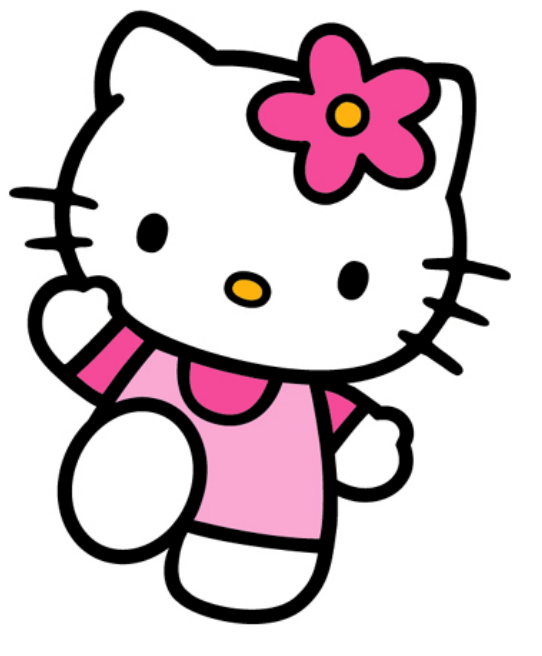

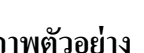

 **ภาพตัวอย่าง ภาพที่วาดจากโปรแกรม Microsoft Word**

# **เอกสารอ้างอิงและเอกสารที่ต้องค้นคว้าเพิ่มเติม**

โอภาส เอี่ยมสิริวงศ์. วิทยาการคอมพิวเตอร์และเทคโนโลยีสารสนเทศ, กรุงเทพฯ : บริษัทซีเอ็ดยูเคชั่นจำกัด, 2547. ดนุพล กิ่ งสุคนธ์. มือใหม่หัดใช้คอมพิวเตอร์ฉบับ Windows XP. นนทบุรี: บริษัทไอดีซอีนโฟดิสทริบิวเตอร์ เซ็นเตอร์จํากดั , 2547.

นภัทร รัตนนาคินทร์. สูตรเด็ดเคล็ดลับ Windows XP. นนทบุรี : บริษัท ไอดีซอีนโฟดิสทริบิวเตอร์เซ็นเตอร์จำกัด , 2547. วศิน เพิ่มทรัพย์ และคณะ. คู่มือ Windows XP ฉบับสมบูรณ์ , กรุงเทพฯ : บริษัทโปรวิชั่น จำกัด, 2545. ชไลเวท พิพัฒนพรรณวงศ์. Microsoft Office Word 2003 Step by Step เล่ม1 , กรุงเทพฯ : 2547.

เว็บไซต์จากอินเตอร์เน็ต WWW.Microsoft.com